# **ALP-raw Astra Linux**

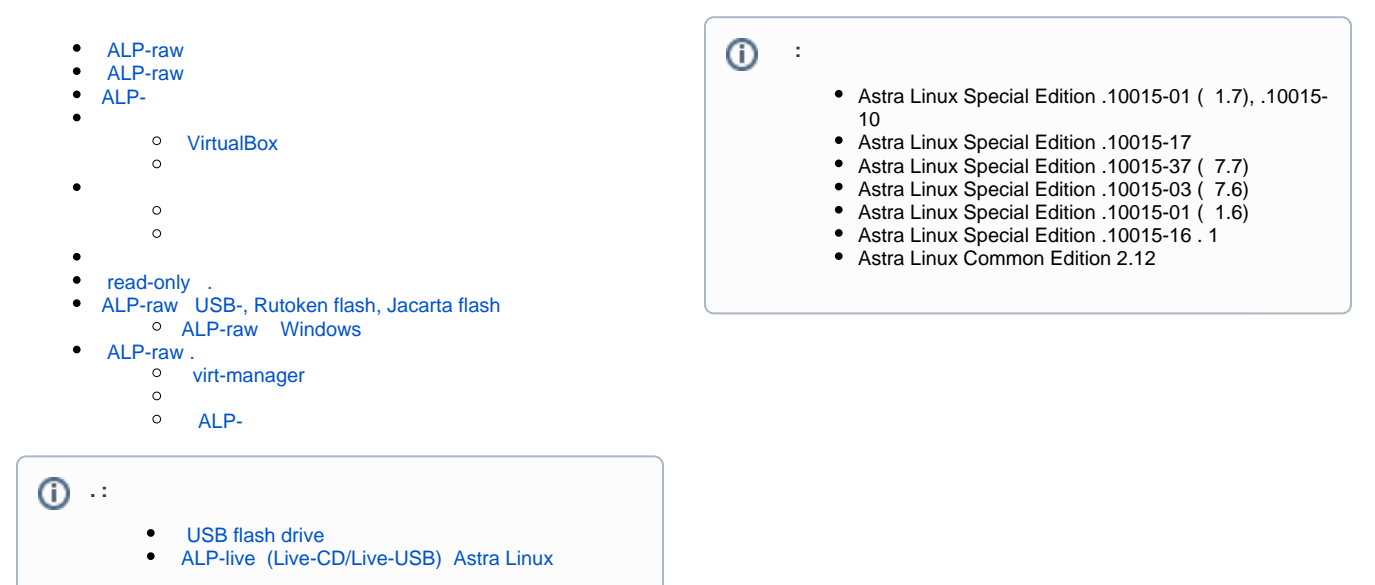

# ALP-raw

<span id="page-0-0"></span>ALP-raw (Astra Linux Portable) — Astra Linux Special Edition. ( . [ASTRA LINUX PORTABLE — ASTRA LINUX SPECIAL EDITION](https://astralinux.ru/about/press-center/news/astra-linux-portable-zashchishchennoe-portativnoe-rabochee-mesto-na-baze-os-astra-linux-special-edit/)). ALPraw ALP-live , [Live-CD/Live-USB Astra Linux,](https://wiki.astralinux.ru/x/Dy5IB) :

- ;
- $\bullet$  (ALP-live - );  $\bullet$
- , ALP-raw (ALP-live .. squashfs).

ALP-raw Legacy EFI[.](https://wiki.astralinux.ru/pages/viewpage.action?pageId=48759505) ALP-raw, (swap).,,,.

## ALP-raw

<span id="page-0-2"></span><span id="page-0-1"></span>ALP-raw Astra Linux Special Edition () . , .

## <span id="page-0-3"></span>ALP-

<span id="page-0-4"></span>ALP-raw KVM :

1. KVM.

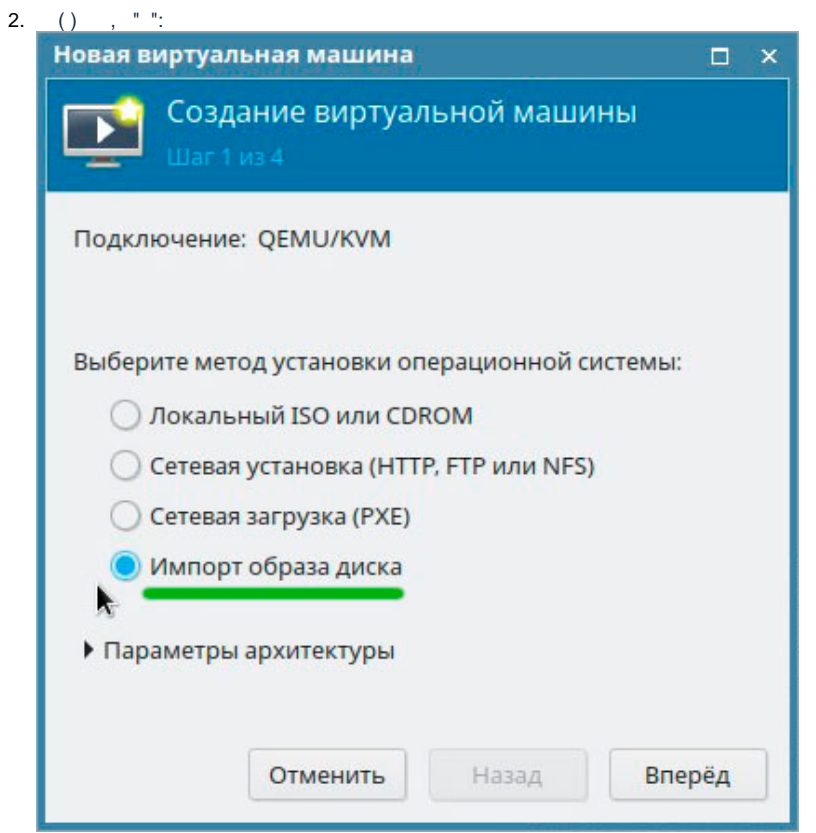

 $\overline{3}$ .

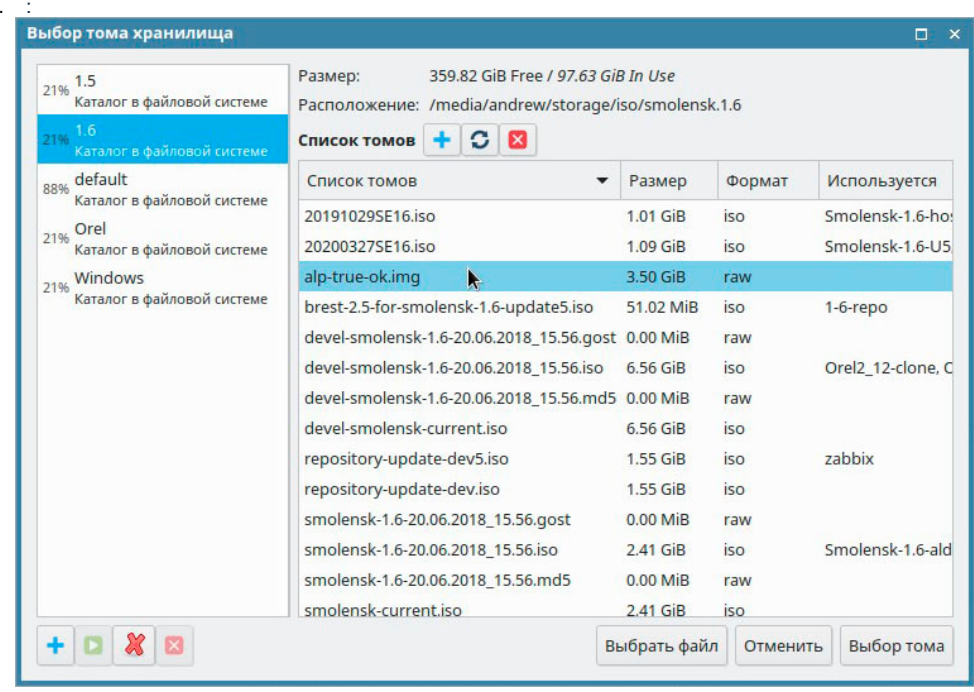

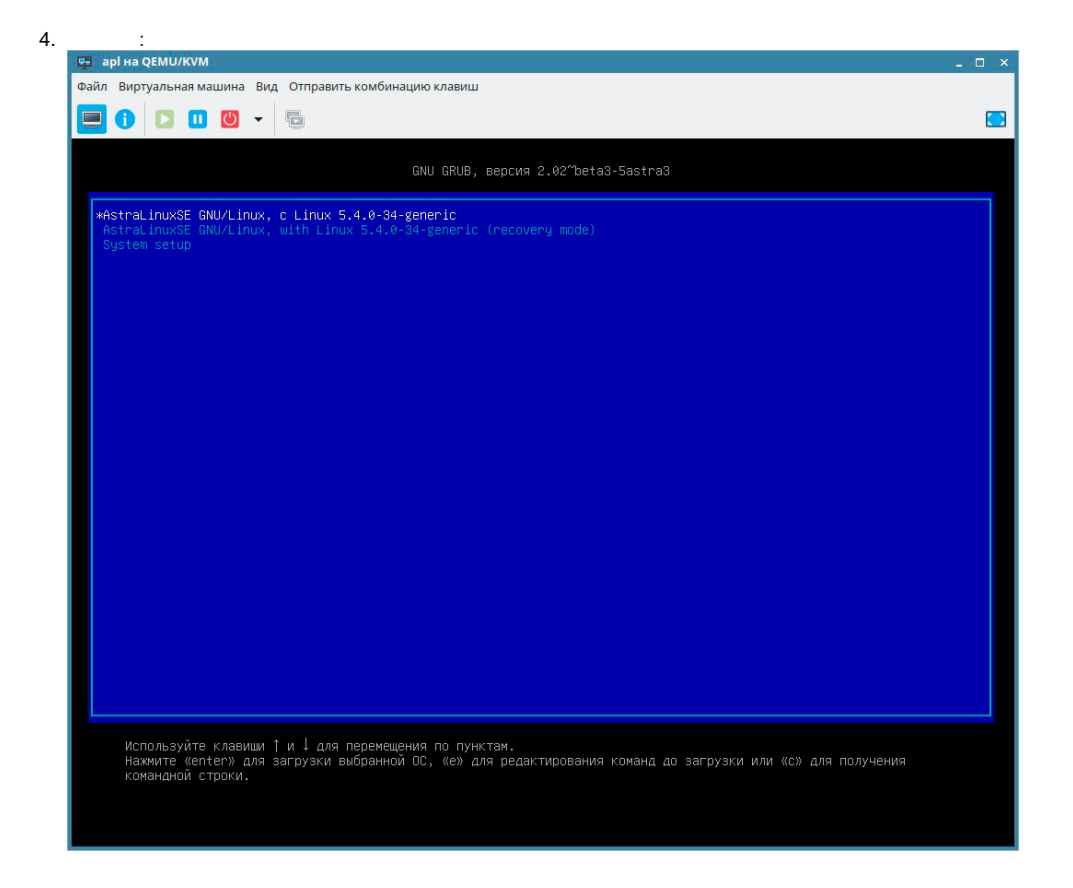

### <span id="page-2-0"></span>**VirtualBox**

1. Virtualbox ALP- VirtualBox VDI :

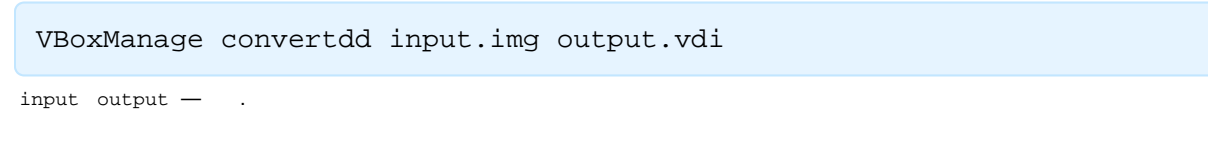

 $VDI-$ :  $2.$ 

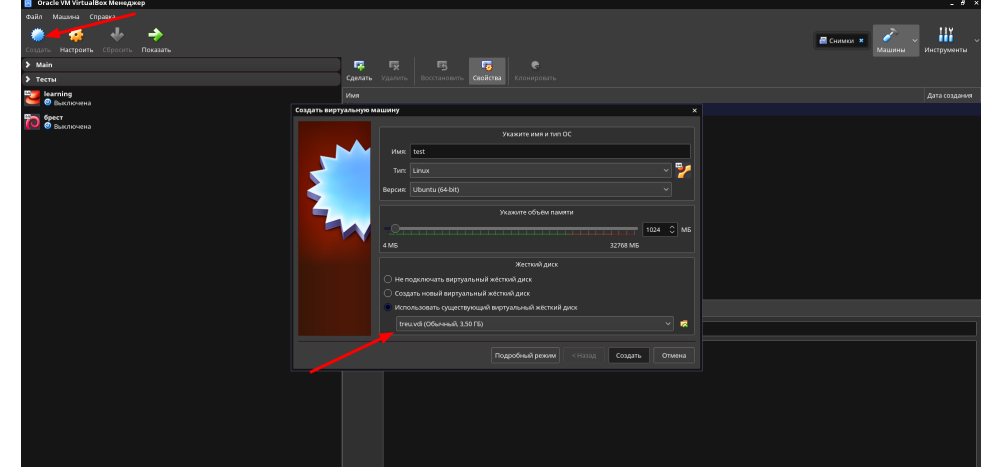

<span id="page-2-1"></span>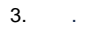

<span id="page-3-0"></span>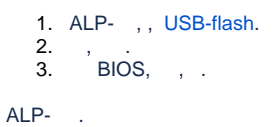

ALP-raw CD-ROM Astra Linux Special Edition :

```
sudo apt-cdrom add
, \thereforesudo apt install _
 synaptic. . . .
  \bullet Astra Linux 
     deb- :
sudo apt install ./\_1 ./\_2 ./\_3 ALP-raw Live-, Live-CD Astra Linux Common Edition: .
Gparted Live, Ubuntu .. ( gparted) .
```
- <span id="page-3-3"></span>1. ALP- Live-
- 2. Live-.
- 3. Live- ALP-.

# <span id="page-3-4"></span>read-only .

ALP-raw read-only astra-overlay. initrd overlayfs over tmpfs . , . . . , . / home.

#### astra-overlay NetworkManager

- 1. astra-overlay Astra Linux Special Edition .10015-01 ( 1.6) [20190912SE16 \( 3\).](https://wiki.astralinux.ru/pages/viewpage.action?pageId=57444186) , (, ).
- 2. /home/system-connections:

sudo mkdir /home/system-connections

3. astra-overlay ( sudo astra-overlay status ) /etc/fstab, ( ):

/home/system-connections /etc/NetworkManager/system-connections none bind 0 0

 /etc/NetworkManager/system-connections ( ) /home/system-connections ( ). - /etc/NetworkManager/systemconnections /home/system-connections.

4. :

sudo mount -a

5. astra-overlay :

sudo astra-overlay enable

6. , , , Wi-Fi . Wi-Fi (SSID) .

### <span id="page-4-0"></span>ALP-raw USB-, Rutoken flash, Jacarta flash

```
 ALP-raw USB- dd:
 sudo dd if=/path/to/raw.img of=/dev/
/path/to/raw.img - raw-, USB-, , .
  :
 lsblk
   :
     status=progress - . - ( );
     bs=value . value 16K, 1M, 4M - ., 8GB, bs=4M. - .
 dd :
 sudo dd if=/path/to/raw.img of=/dev/sdz status=progress bs=4M
   man .
```
### <span id="page-4-1"></span>ALP-raw Windows

USB- Windows, Rufus:

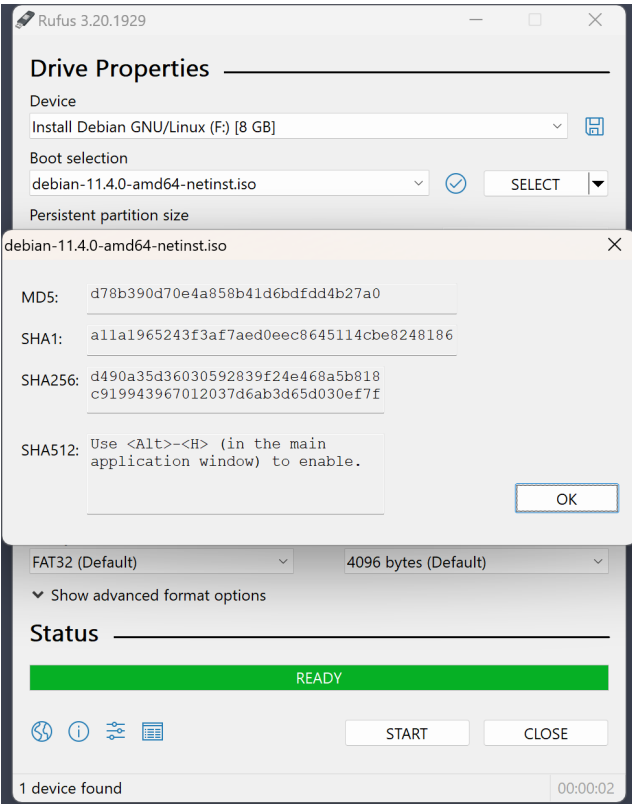

dd:

 $\pm$ 

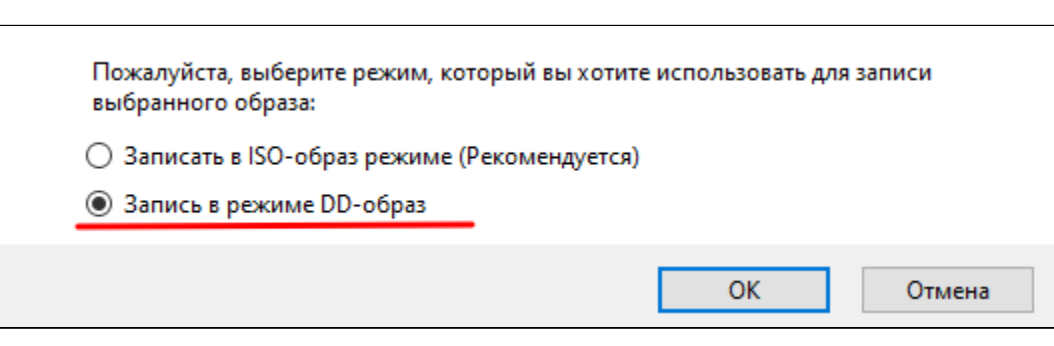

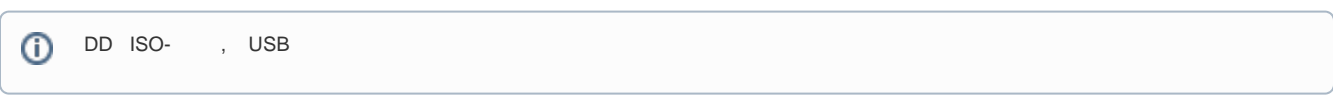

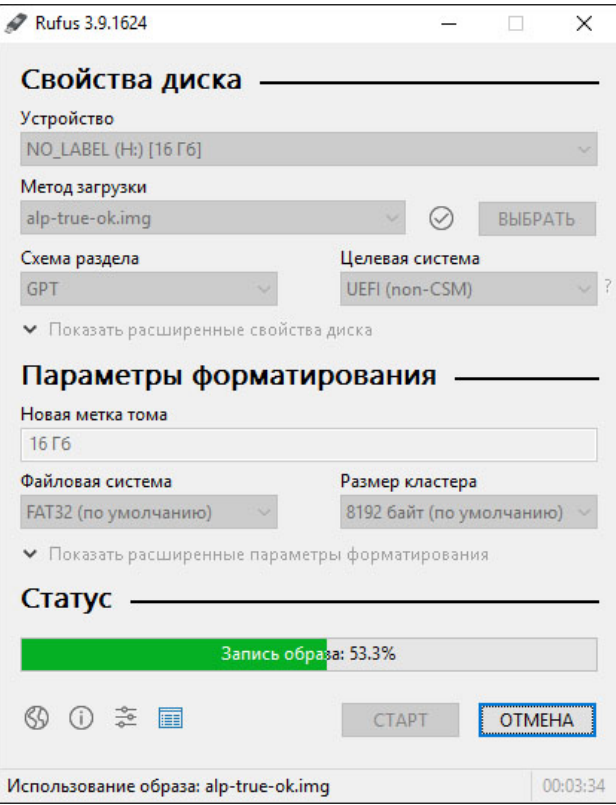

<span id="page-6-0"></span>ISO- DD- USB- Windows. [ALP-](#page-0-4).

### ALP-raw .

### <span id="page-6-1"></span>virt-manager

1. , , ovmf UEFI-. [https://packages.debian.org/stretch/ovmf.](https://packages.debian.org/stretch/ovmf) :

```
wget http://ftp.de.debian.org/debian/pool/main/e/edk2/ovmf_0~20161202.
7bbe0b3e-1+deb9u1_all.deb
sudo apt install ./ovmf_0~20161202.7bbe0b3e-1+deb9u1_all.deb
```
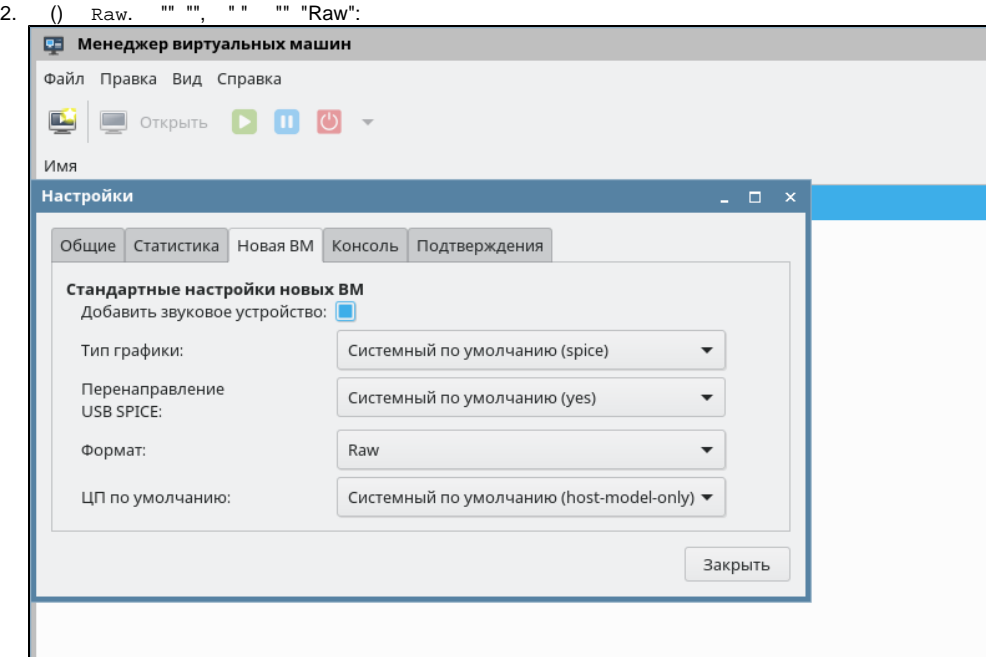

 $3. \frac{1}{2}$ 

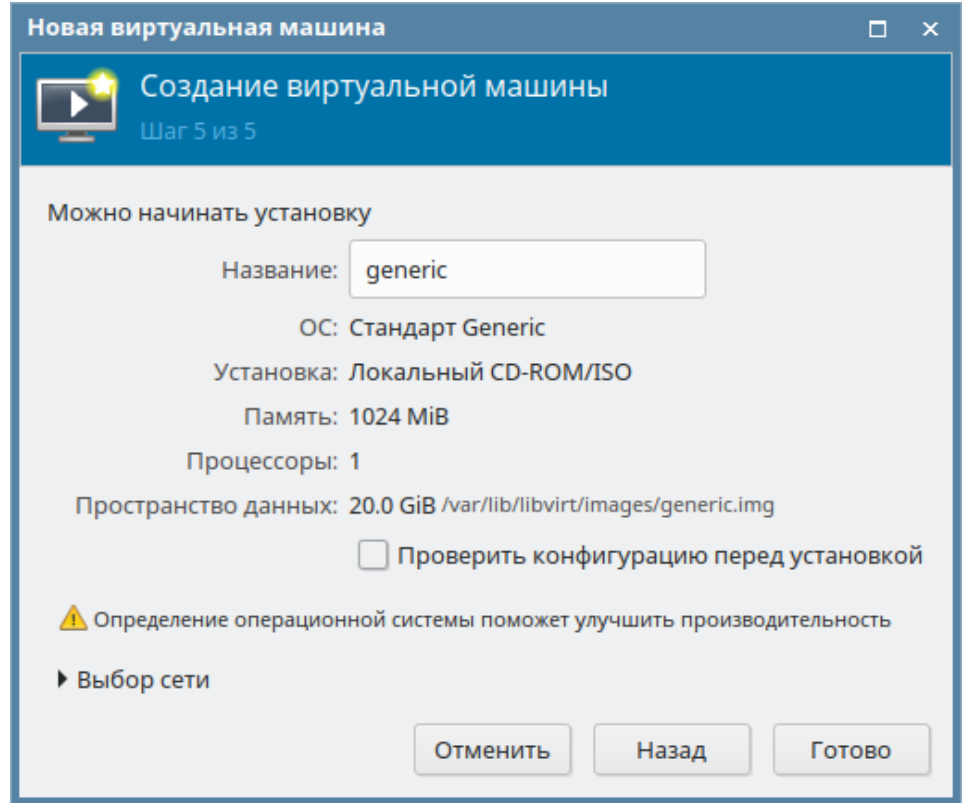

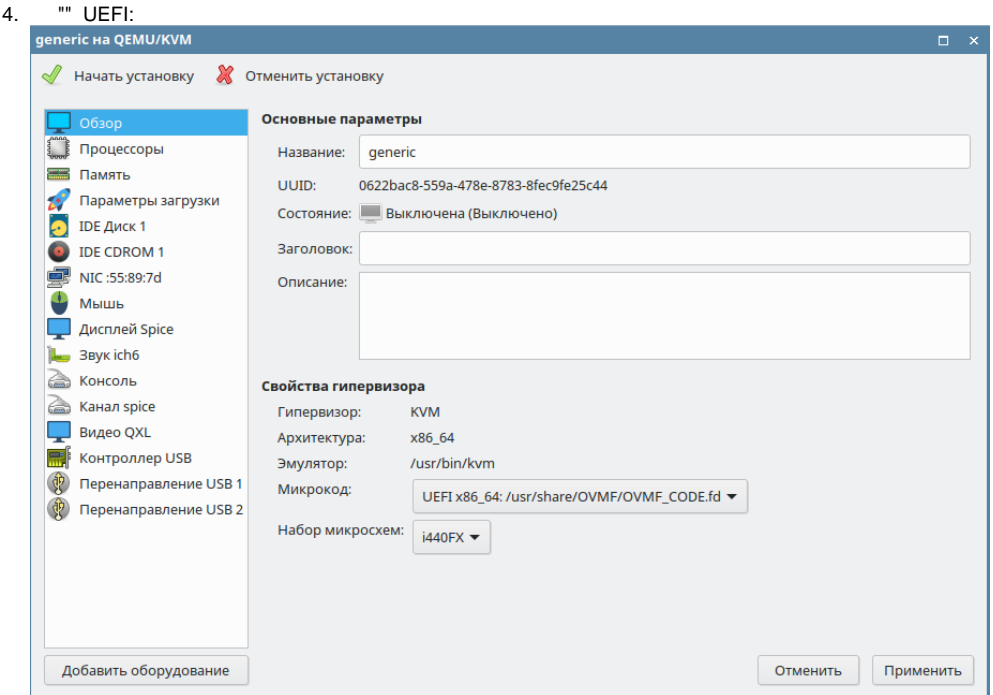

5. , , ...<br>6. , ALP-.<br>7.

<span id="page-8-0"></span>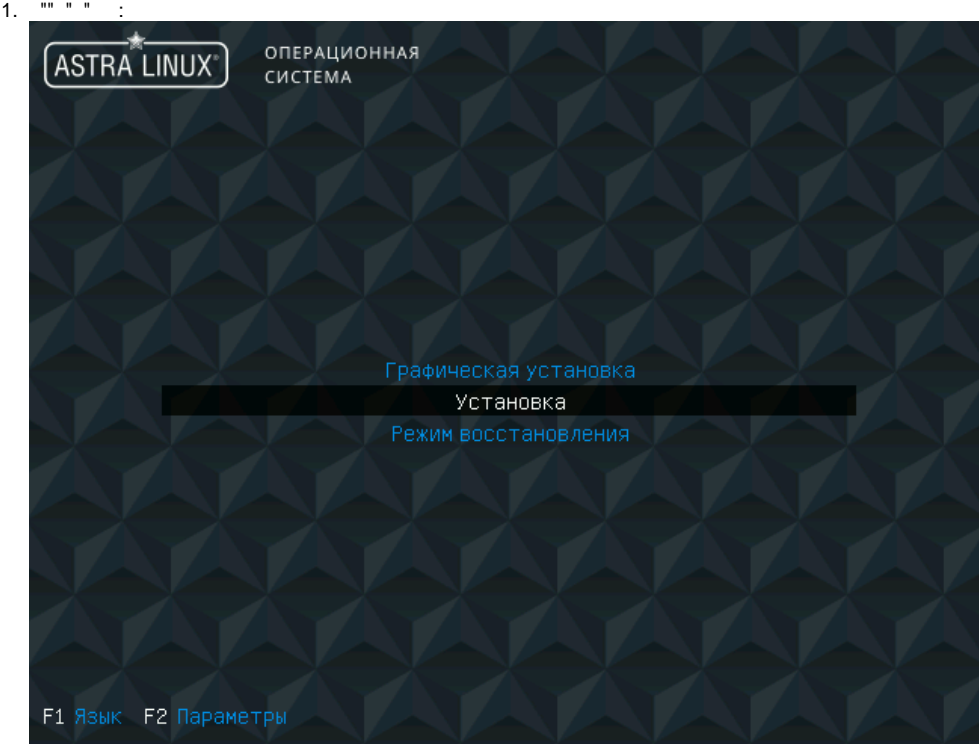

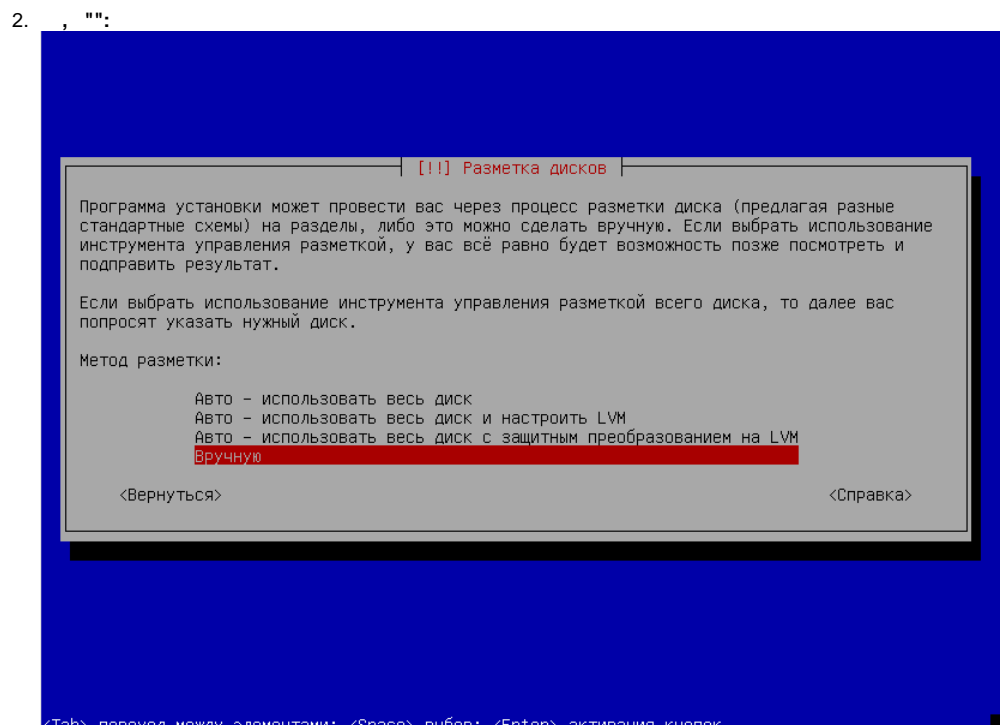

- 
- 3. 3:<br>
a. 1.  $grub-pc$  Legacy;<br>
b. ESP.  $grub$ ;<br>
c.  $(root)$ .
	-

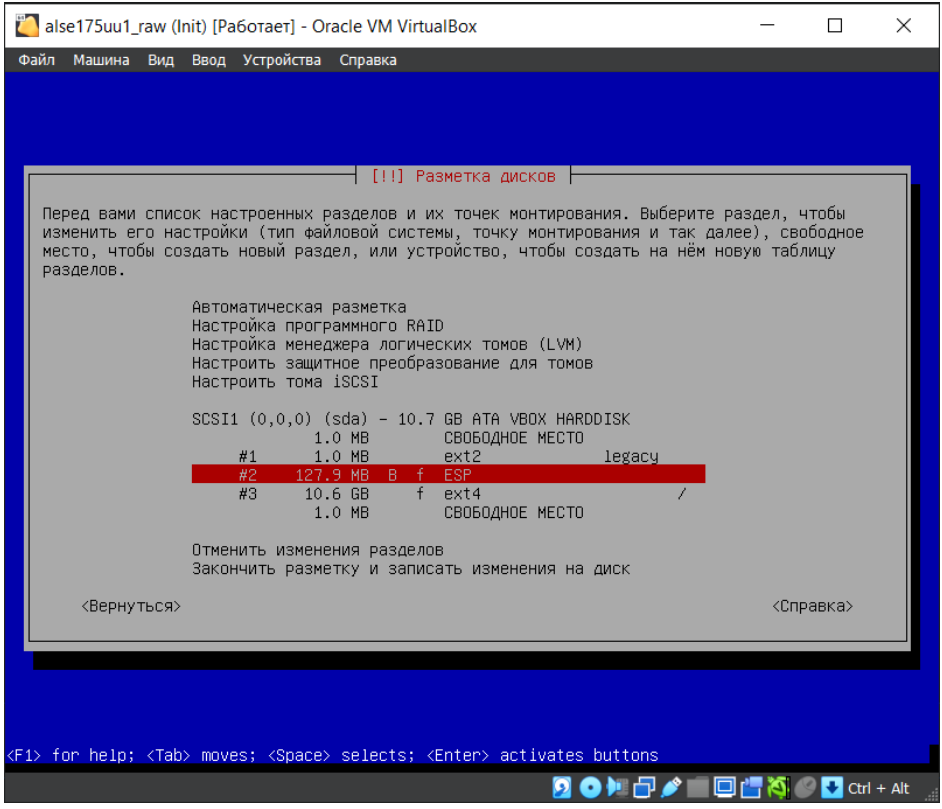

- 
- 4.  $(root)$ <br>5.  $\cdot$  grub-pc-bin gparted:
- 

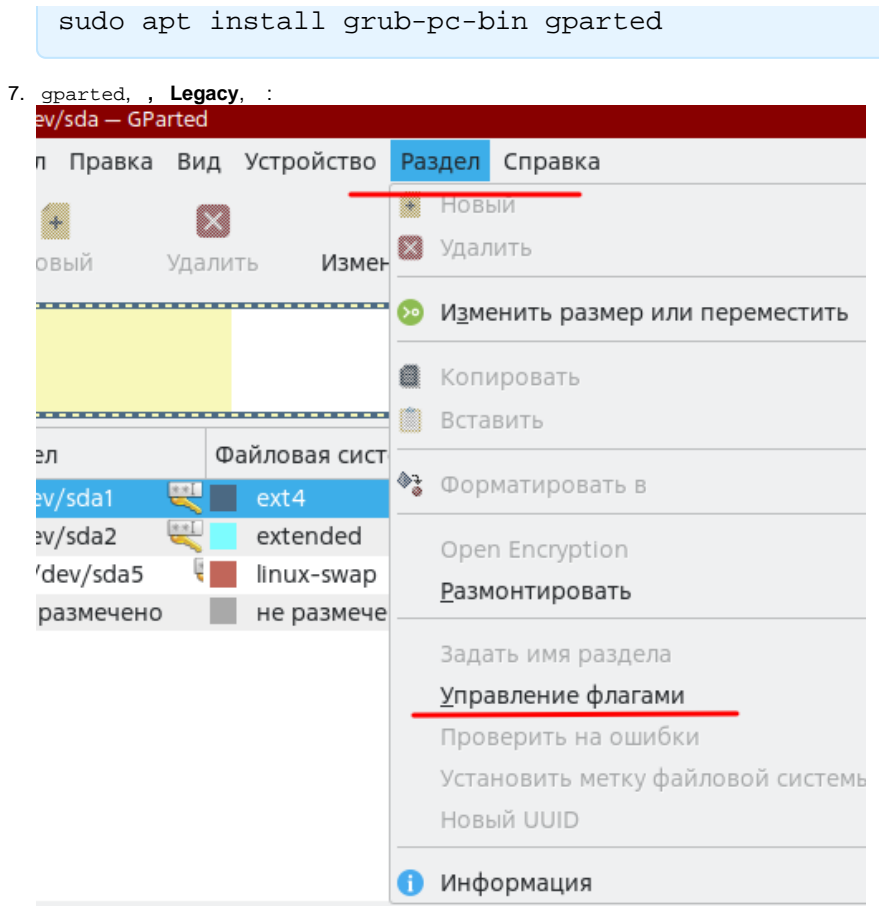

 $\odot$ grub , gparted

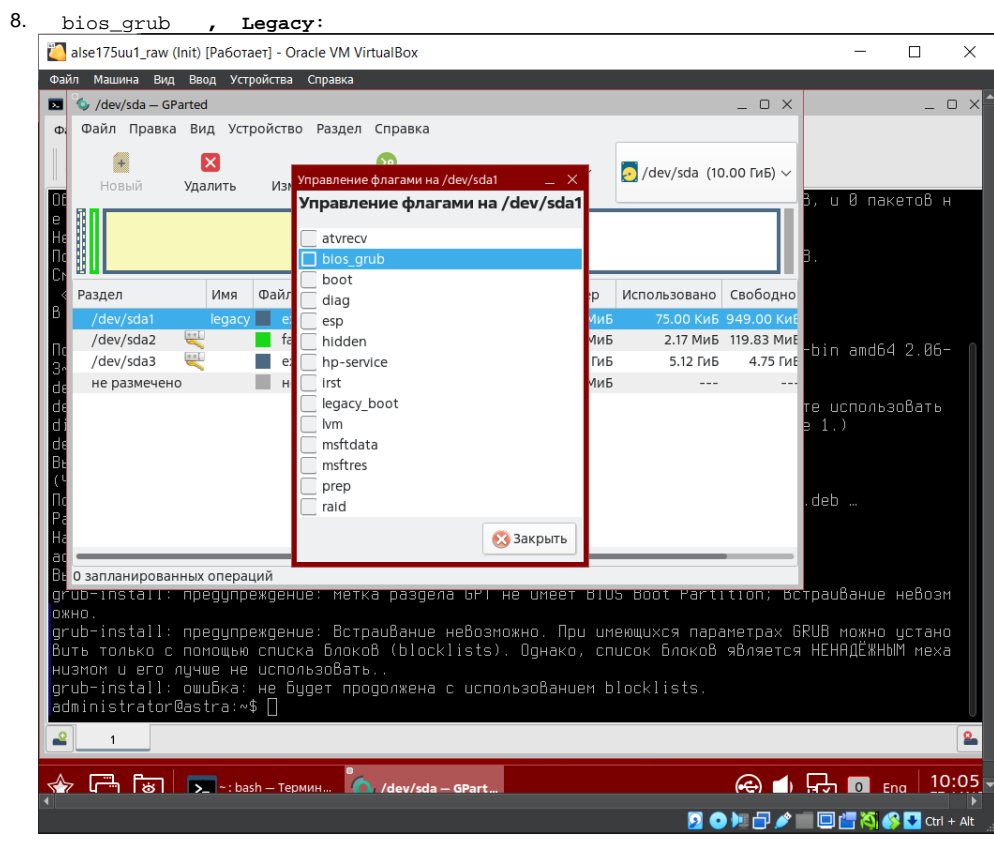

9. grub **, Legacy**:

```
sudo grub-install --target=i386-pc /dev/sda
```
VirtualBox

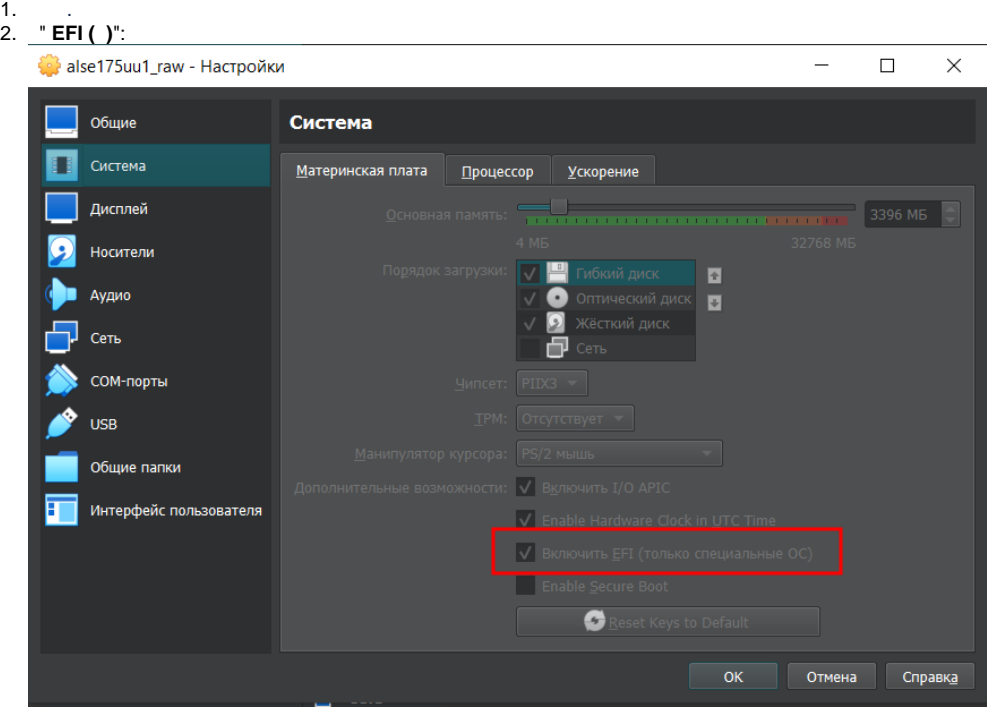

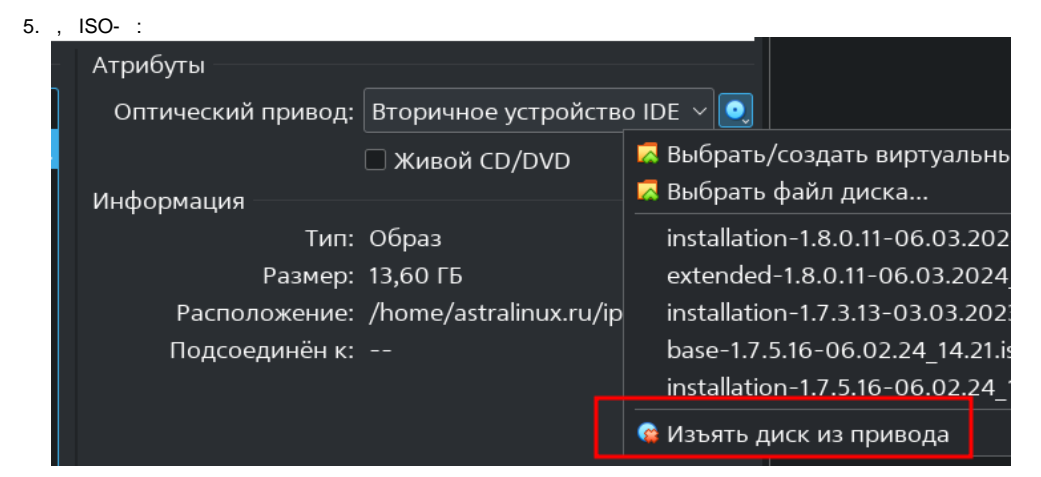

6. EFI:

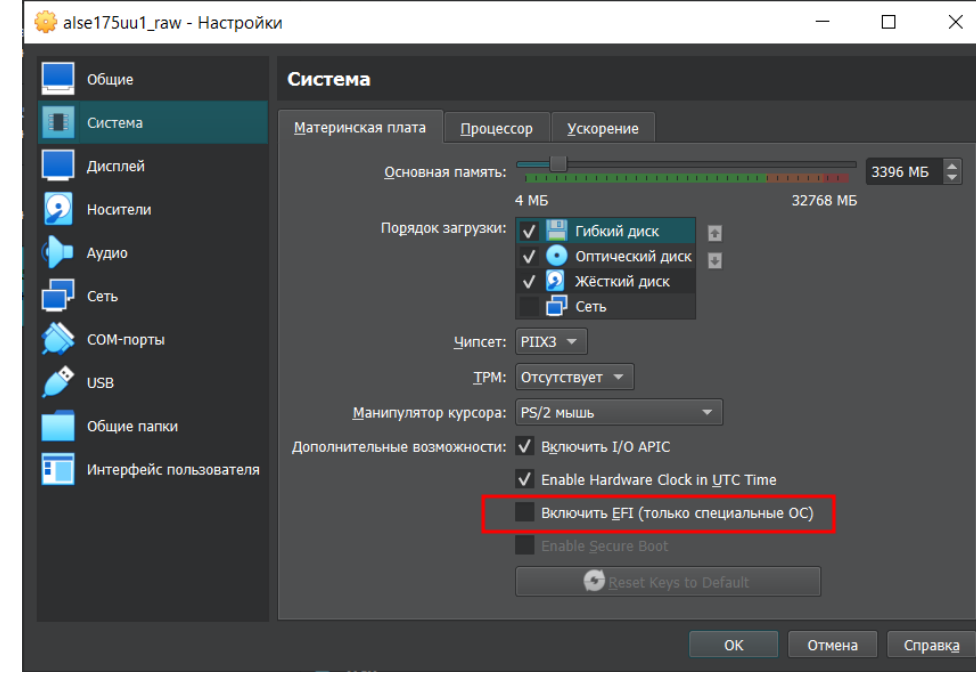

<span id="page-12-0"></span>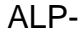

Legacy EFI.

[ALP-.](#page-0-4)

, bios\_grub.